## **HOW TO ANSWER THE PHYSICIAN QUESTIONNAIRE**

Log In

**Record ID** 

952-65

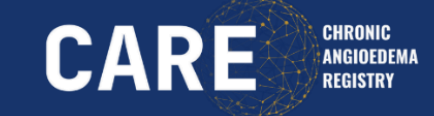

1. Open REDCap and log in

2. Open the Record Status Dashboard, check the respective patient ID and click **CARE Baseline Physician**

3. Enter the date of consultation

- 4. Click the respective **diagnosis**
- 5. Indicate if the diagnose is **suspected** or **confir**
- 6. Specify diagnose, if applicable
- 7. Click **Complete** and **Save & Exit Form**

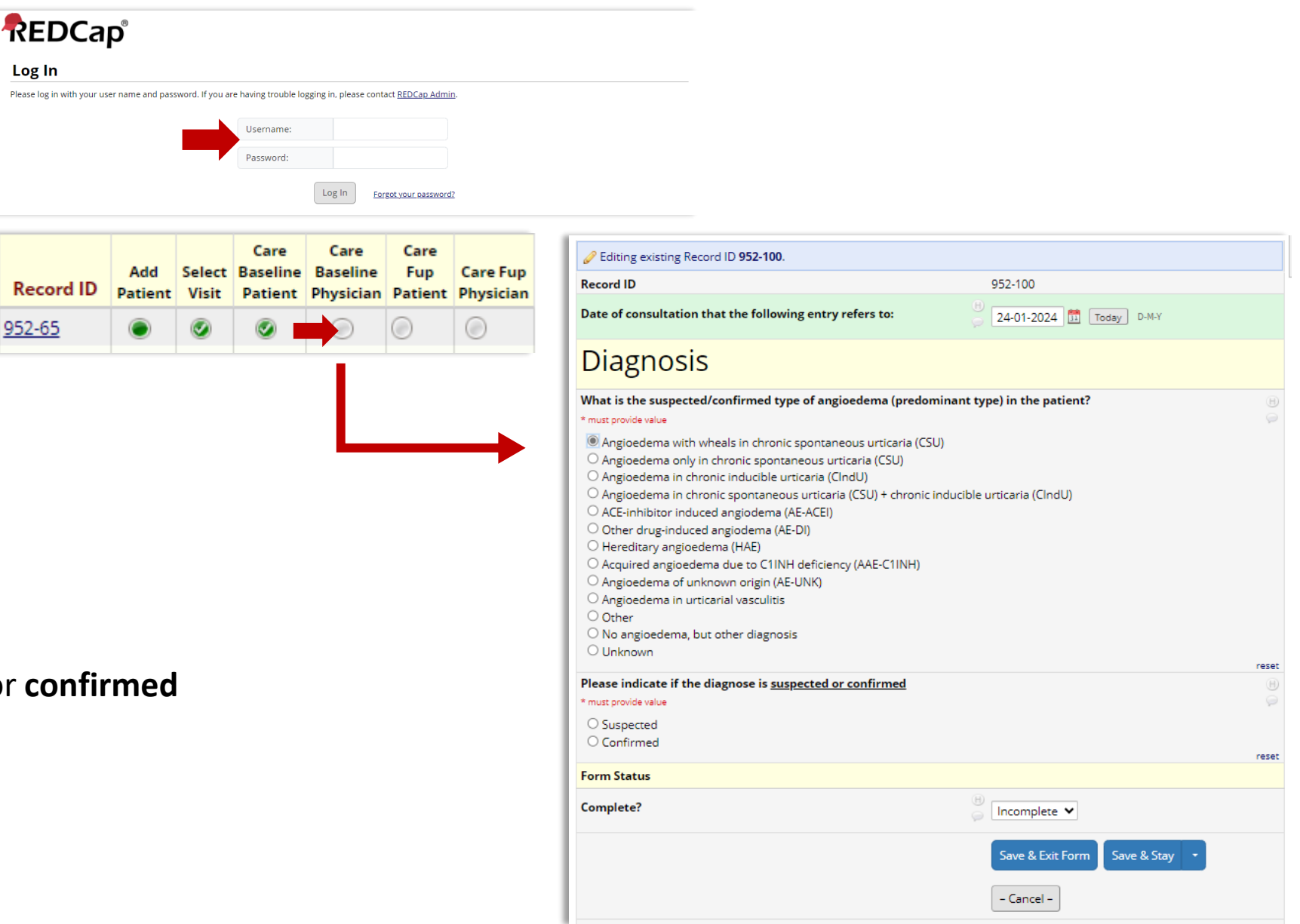